### **Naloga:** Omrežje IP/MPLS

#### **Kazalo:**

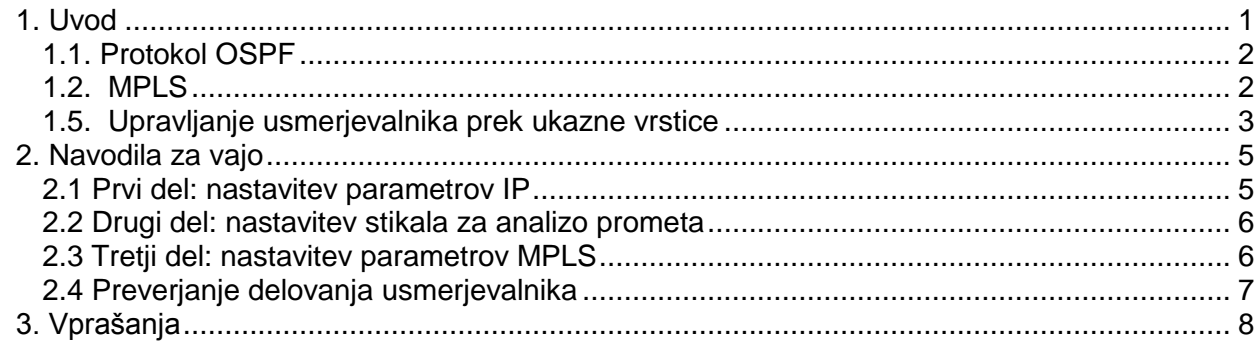

## <span id="page-0-0"></span>**1. Uvod**

Usmerjanje je proces odločanja, v okviru katerega se v omrežjih IP med vozlišči omrežja (usmerjevalniki) izmenjujejo informacije o dosegljivosti podomrežij. Na osnovi teh informaciji usmerjevalniki posredujejo prejete datagrame na ustrezne izhodne vmesnike.

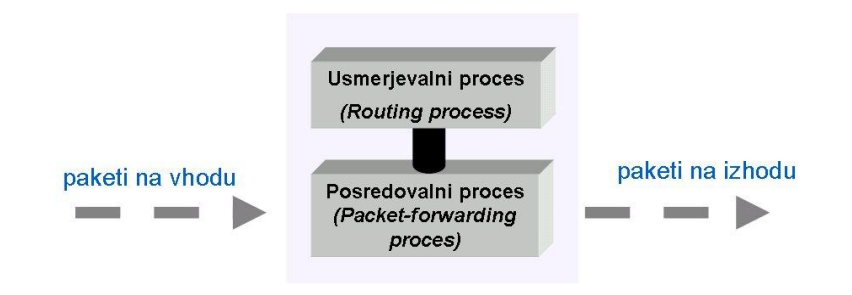

*Sl. 1: Procesa usmerjevalnega sistema*

Za izvajanje usmerjanja in posredovanja v usmerjevalniku potrebujemo:

- naslov ponorne naprave
- možne poti do ponorne naprave
- katera od možnih poti je najboljša (optimalna)
- možnost ažuriranja podatkov o poteh

Usmerjevalnik hrani informacijo o dosegljivih poteh/omrežjih v svoji usmerjevalni tabeli. V njej se nahajata dve vrsti vnosov:

- za omrežja, ki so dosegljiva neposredno (možna je lokalna dostava datagramov)
- za oddaljena omrežja (dosegljiva so prek drugih usmerjevalnikov). Vnešena so lahko ročno ali na osnovi usmerjevalnega protokola.

Pravila, po katerih se izmenjujejo in vodijo informacije o vnosih v usmerjevalnih tabelah, nam določajo usmerjevalni protokoli. Vnosi so lahko statični ali dinamični. Pri statičnih administrator

˝ročno˝ vnese poti v usmerjevalno tabelo, zato mora ob vsaki spremembi omrežne topologije tabelo ˝ročno˝ obnoviti. Usmerjevalnik, ki poganja usmerjevalni protokol, samodejno ugotavlja nove poti in spremembe starih poti v topologiji omrežja.

Primeri usmerjevalnih protokolov:

- RIP (Routing Information Protocol)
- OSPF (Open Shortest Path First)
- IS-IS (Intermediate System Intermediate System)
- BGP (Border Gateway Protocol)

Tehnologija MPLS z vpeljavo koncepta label omogoča ločitev posredovalnih funkcij od usmerjevalnih, s tem pa v nepovezavno usmerjena omrežja IP vpelje povezavno usmerjen princip. Razširitev IP na mehanizme MPLS omogoča aplikacije kot so prometni inženiring (*angl. TE - Traffic Engineering*), navidezna zasebna omrežja, kakovost storitev *(angl. QoS - Quality of Service).*

#### <span id="page-1-0"></span>**1.1. Protokol OSPF**

Protokol OSPF se uvršča v skupino »link state« usmerjevalnih protokolov. Usmerjevalniki, ki poganjajo protokol OSPF, izmenjujejo informacije o spremembah v stanju povezav vsem sosednjim usmerjevalnikom. Pripadnost posamezni omrežni soseščini OSPF je določena s parametrom »področje« (angl. area). Usmerjevalniki znotraj področja sprejemajo oglase o spremembah v stanjih povezav (*angl. Link State Advertisments* - LSA) ter jih posredujejo neposredno povezanim sosedom. V stanju konvergence je na vseh usmerjevalnikih vsebovana identična tabela aktivnih omrežnih povezav, na podlagi katere se izračunajo (algoritem Shortest Path First - SPF) optimalne poti do ciljnih omrežij (usmerjevalna tabela).

#### <span id="page-1-1"></span>**1.2. MPLS**

Mehanizem MPLS (*angl. MultiProtocol Label Switching*) predstavlja tehnologijo, ki ni vezana na nobeno specifično L1/L2 tehnologijo oziroma noben specifičen L3 protokol.

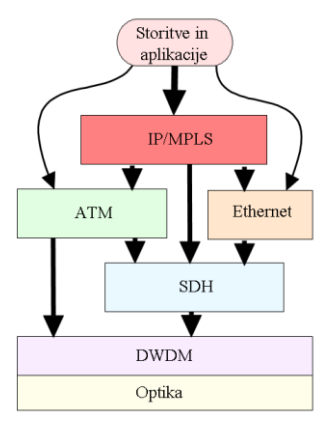

*Sl. 2: Model IP/MPLS*

Glavna ideja protokola MPLS je ločitev posredovalne funkcije (labela, glava MPLS) od usmerjevalnih funkcij (glava IP). Posredovanje se izvaja na podlagi razvrščevanja paketkov v razrede FEC (*angl. Forwarding Equivalence Class*), ki skrbijo za pretok paketov IP. Bistvo je, da so paketi znotraj enega razreda FEC obravnavani in posredovani na enak način ter so mapirani na isto labelo. Torej je poleg usmerjevalne tabele prisotna še tabela FIB (*angl. Forwarding Information Base*), ki vsebuje mapiranja. To pomeni, da za določen vhod (port, labela) določa operacijo in izhod (port, labela). Delovanje MPLS je prikazano na spodnji sliki:

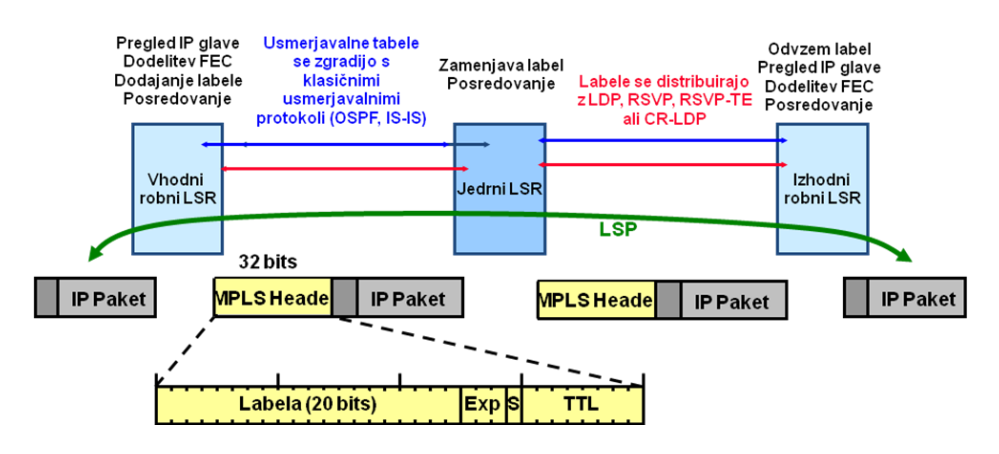

*Sl. 3: Delovanje MPLS*

Pri uporabi MPLS med usmerjevalniki LSR (*angl. Label Switched Router*) poteka distribucija label, ki se izvaja na osnovi protokolov LDP (*angl. Label Distribution Protocol)*, RSVP-TE (*angl. Resource Reservation Protocol).* Za izmenjavo label je v tem primeru uporabljen LDP, ki izbere isto fizično pot kot uporabljen usmerjevalni protokol IGP (npr. OSPF). Protokol LDP zagotavlja, da imajo sosednji usmerjevalniki skupen pogled na povezavo med labelami in razredi FEC. Koncept delovanja protokola LDP je predstavljen na spodnji sliki:

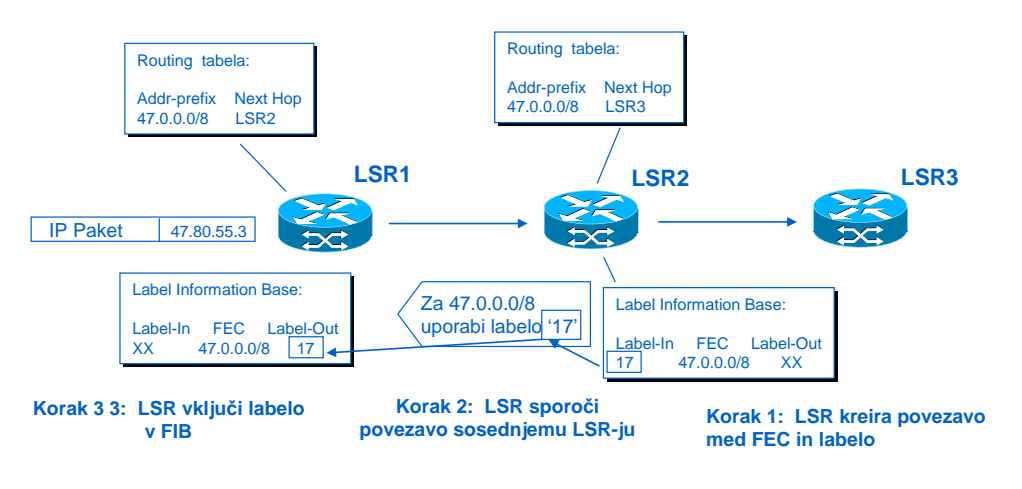

*Sl. 4: Delovanje LDP*

### <span id="page-2-0"></span>**1.5. Upravljanje usmerjevalnika prek ukazne vrstice**

Eden izmed načinov upravljanja usmerjevalnika je prek ukazne vrstice. S terminalskim emulatorjem (npr. *Hyper Terminal*) se povežemo prek vmesnika RS232 na asinhroni serijski vmesnik ˝console˝ na usmerjevalniku. Po uspešnemu priklopu se pojavi sledeče sporočilo:

#### **Router>**

Sporočilo pove, da je usmerjevalnik pripravljen na sprejem nadaljnjih ukazov. Zaradi varnostnih razlogov operacijski sistem usmerjevalnika (Cisco) omogoča več nivojev dostopa do konfiguracijskih ukazov. Na *sliki 4*. so prikazani nivoji *˝mode˝* dostopa do upravljavskih ukazov.

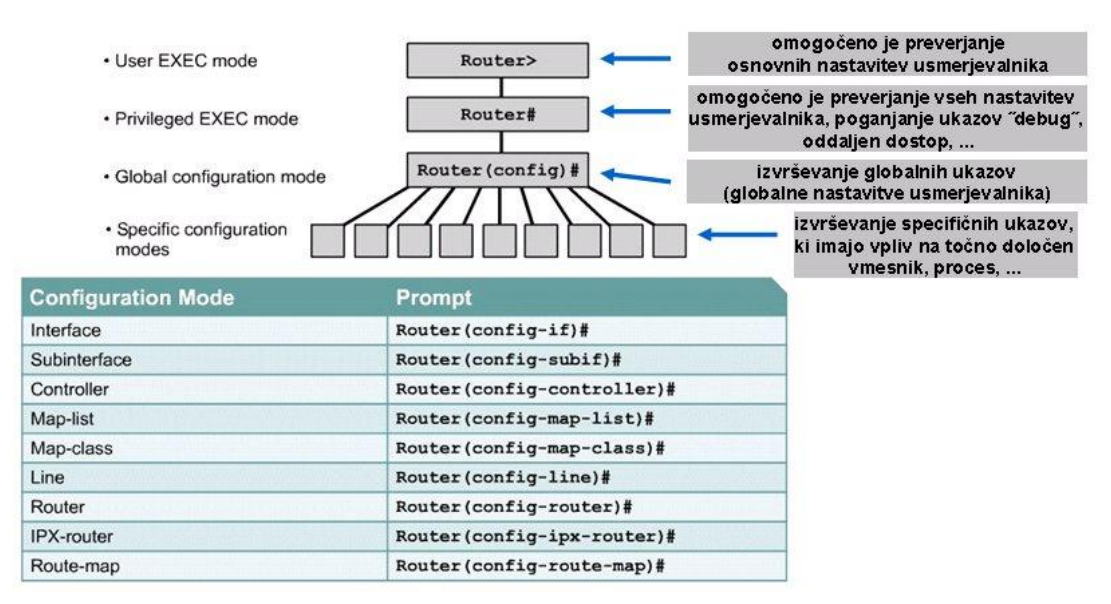

*Sl. 5: Nivoji dostopa do konfiguracijskih ukazov*

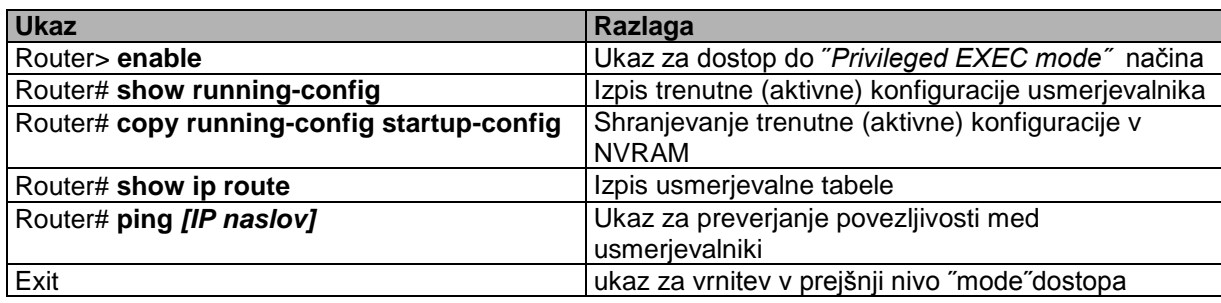

*Tab. 1: Razlaga nekaterih bolj pomembnih ukazov*

# <span id="page-4-0"></span>**2. Navodila za vajo**

V prvem delu vaje nastavite in preverite delovanje usmerjanja v omrežju, ki ga prikazuje slika 5. Usmerjanje naj se izvaja na osnovi protokola OSPF (glej poglavje 2.1).

V drugem delu vaje na usmerjevalnikih vklopite funkcijo MPLS. Pomagajte si s priloženim primerom konfiguracije **usmerjevalnika PE2** (glej poglavje 2.2).

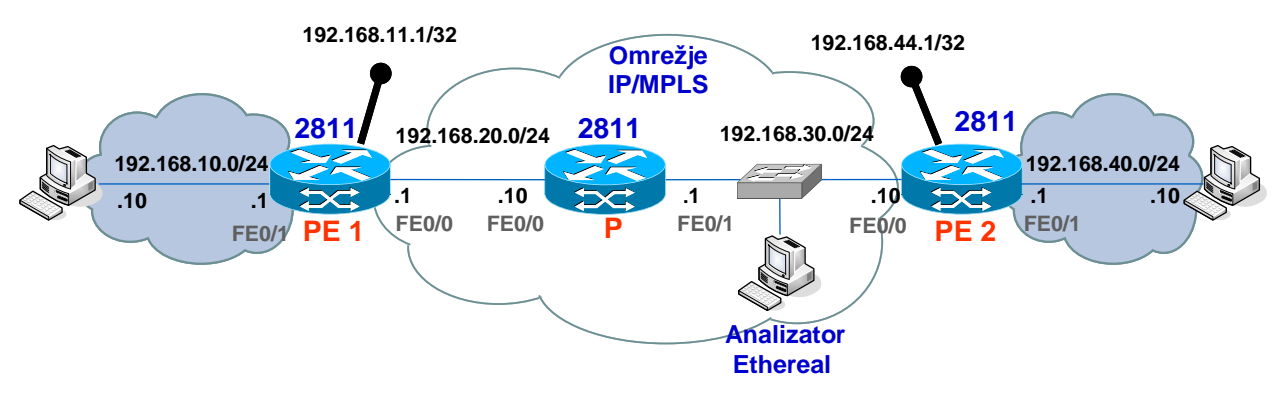

*Sl. 6: Topologija omrežja*

### <span id="page-4-2"></span><span id="page-4-1"></span>**2.1 Prvi del: nastavitev parametrov IP**

Osnovni koraki pri nastavitvi usmerjevalnika PE2 so sledeči:

1. Na vmesnikih Ethernet nastavimo ustrezne parametre IP:

*Primer nastavitve vmesnika FastEthernet 0/0:* PE2# **configure terminal** PE2(config)# **interface FastEthernet 0/0** *[<= ukaz za izbiro vmesnika FastEthernet 0/0]* PE2(config-if)# **ip address 192.168.40.1 255.255.255.0** *[<= ukaz za nastavitev naslova IP]* PE2(config-if)# **no shutdown** *[<= ukaz za vklop vmesnika]* PE2(config-if)# **exit** PE2(config)# **exit**

*Primer nastavitve vmesnika FastEthernet 0/1:* PE2# **configure terminal** PE2(config)# **interface FastEthernet 0/1** *[<= ukaz za izbiro vmesnika FastEthernet 0/0]*  PE2(config-if)# **ip address 192.168.30.10 255.255.255.0** *[<= ukaz za nastavitev naslova IP]* PE2(config-if)# **no shutdown** *[<= ukaz za vklop vmesnika]* PE2(config-if)# **exit** PE2(config)# **exit**

2. Kreiranje logičnega vmesnika loopback in nastavitev parametrov IP:

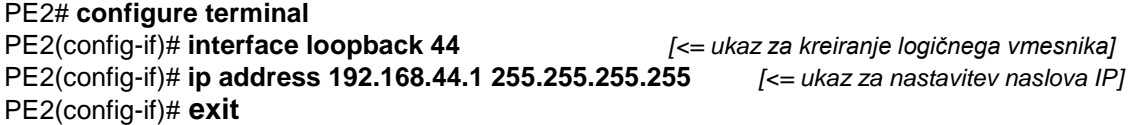

3. Vklop in nastavitev usmerjevalnega protokola OSPF:

PE2# **configure terminal** PE2(config)# **router ospf 1** *[<= ukaz za vklop usmerjevalnega procesa OSPF]* PE2(config-router)# **network 192.168.40.0 0.0.0.255 area 0** *[<=omrežje, ki ga oglašuje OSPF]* PE2(config-router)# **network 192.168.30.0 0.0.0.255 area 0** *[<=omrežje, ki ga oglašuje OSPF]* PE2(config-router)# **network 192.168.44.1 0.0.0.0 area 0** *[<=omrežje, ki ga oglašuje OSPF]* PE2(config-router)# **exit** PE2(config)# **exit** PE2#**copy running-config startup-config**

#### <span id="page-5-0"></span>**2.2 Drugi del: nastavitev stikala za analizo prometa**

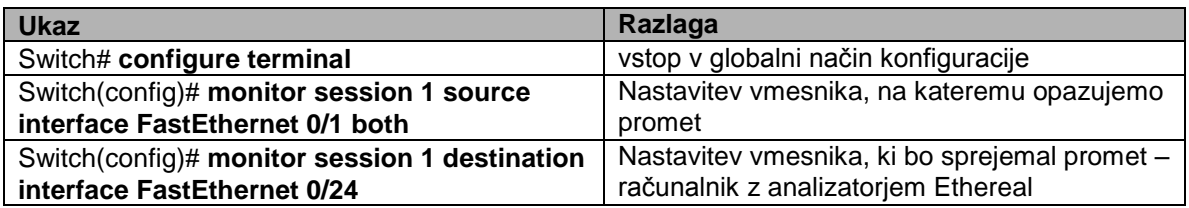

*Tab. 2: Ukazi za nastavitev stikala*

#### <span id="page-5-1"></span>**2.3 Tretji del: nastavitev parametrov MPLS**

Osnovni koraki pri nastavitvi MPLS na usmerjevalniku so ponazorjeni s sledečimi primeri:

1. V globalnem načinu konfiguracije vklopimo proces MPLS:

PE2# **configure terminal**  $PE2$ (config)# ip cef

 $\overline{a}$ 

PE2(config)# **mpls ip** *[<= ukaz za vklop MPLS procesa] posredovalne funkcije]* PE2(config)# **exit** *[<= ukaz za vrnitev v prejšnji nivo dostopa]*

2. Na vmesnikih, ki naj delujejo v načinu MPLS, vklopimo MPLS posredovalno funkcijo (FastEthernet, serial):

*Primer nastavitve vmesnika FastEthernet 0/0*

PE2# **configure terminal** PE2(config)# **interface FastEthernet 0/0** *([<= ukaz za izbiro vmesnika FastEthernet 0/0]* PE2(config-if)# **exit** PE2(config)# **exit**

PE2(config-if)# **mpls ip** *[<= ukaz za vklop MPLS posredovalne funkcije]*

 $1$  CEF (Cisco Expres Forwarding) je način hitrega posredovanja paketov. Na usmerjevalnikih Cisco predstavlja predpogoj za delovanje MPLS - posredovalne funkcije.

*Primer nastavitve vmesnika FastEthernet 0/1* 

PE2# **configure terminal** PE2(config)# **interface FastEthernet 0/1** *[<= ukaz za izbiro vmesnika FastEthernet 0/1]* PE2(config-if)# **exit** PE2(config)# **exit**

PE2(config-if)# **mpls ip** *[<= ukaz za vklop MPLS posredovalne funkcije]*

## <span id="page-6-0"></span>**2.4 Preverjanje delovanja usmerjevalnika**

Povezljivost med usmerjevalniki lahko preverimo z ukazom *ping*. Ob pravilni nastavitvi usmerjevalnikov dobimo odziv na zahteve ping *slika 6.*

Router2#ping 192.168.2.1 Type escape sequence to abort. Sending 5, 100-byte ICMP Echos to 192.168.2.1, timeout is 2 seconds: 11111 Success rate is 100 percent  $(5/5)$ , round-trip min/avg/max = 32/33/36 ms Router2#

#### *Sl. 7: Primer ukaza ping*

### **Ukazi za preverjanje delovanja MPLS:**

- izpis vmesnikov, ki delujejo v načinu MPLS:
	- o *show mpls interfaces*
- izpis posredovalne tabele MPLS:
	- o *show mpls forwarding-tabele*
- izpis parametrov protokola LDP:
	- o *show mpls ldp bindings*
		- o *show mpls ldp neighbor*

#### **Primer izpisa:**

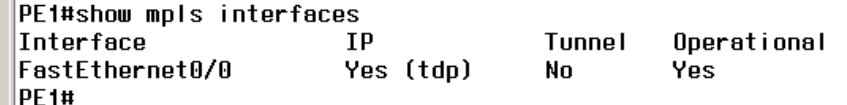

*Sl. 8: Primer izpisa za ukaz ˝show˝*

# <span id="page-7-0"></span>**3. Vprašanja**

 Nastavite parametre IP na računalnikih in usmerjevalnikih v skladu s sliko [Sl. 6.](#page-4-2) Pomagajte si s podanimi primeri. Poleg tega na usmerjevalnikih nastavite usmerjanje. Z orodjem ping preverite dosegljivost med računalnikoma. Ali sta dosegljiva.

\_\_\_\_\_\_\_\_\_\_\_\_\_\_\_\_\_\_\_\_\_\_\_\_\_\_\_\_\_\_\_\_\_\_\_\_\_\_\_\_\_\_\_\_\_\_\_\_\_\_\_\_\_\_\_\_\_\_\_\_\_\_\_\_\_\_\_\_\_\_\_\_\_\_\_\_\_

Nastavite stikalo za monitoring način. Zaženite analizator prometa na računalniku.

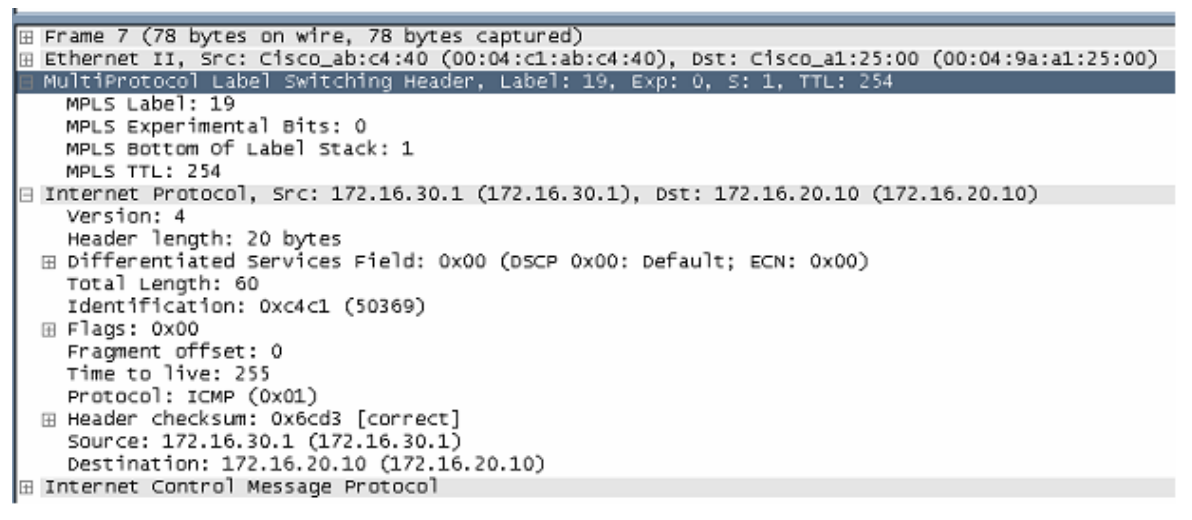

*Sl. 9: Primer zajema prometa s protokolnim analizatorjem Ethereal*

Na usmerjevalnikih nastavite MPLS. Z analizatorjem prometa Wireshark opazujte inicializacijo MPLS. Katera sporočila so se izmenjala pri inicializaciji MPLS.

 Kateri transportni protokol je bil uporabljen za izmenjavo label? Kateri porti so bili uporabljeni v sporočilu za izmenjavo label?

\_\_\_\_\_\_\_\_\_\_\_\_\_\_\_\_\_\_\_\_\_\_\_\_\_\_\_\_\_\_\_\_\_\_\_\_\_\_\_\_\_\_\_\_\_\_\_\_\_\_\_\_\_\_\_\_\_\_\_\_\_\_\_\_\_\_\_\_\_\_\_\_\_\_\_\_\_

\_\_\_\_\_\_\_\_\_\_\_\_\_\_\_\_\_\_\_\_\_\_\_\_\_\_\_\_\_\_\_\_\_\_\_\_\_\_\_\_\_\_\_\_\_\_\_\_\_\_\_\_\_\_\_\_\_\_\_\_\_\_\_\_\_\_\_\_\_\_\_\_\_\_\_\_\_

\_\_\_\_\_\_\_\_\_\_\_\_\_\_\_\_\_\_\_\_\_\_\_\_\_\_\_\_\_\_\_\_\_\_\_\_\_\_\_\_\_\_\_\_\_\_\_\_\_\_\_\_\_\_\_\_\_\_\_\_\_\_\_\_\_\_\_\_\_\_\_\_\_\_\_\_\_

Kako se imenuje protokol za izmenjavo label?

 Z analizatorjem prometa opazujte izmenjavo label med usmerjevalnikoma. Zapišite kakšne labele sta si izmenjala usmerjevalnika.

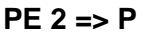

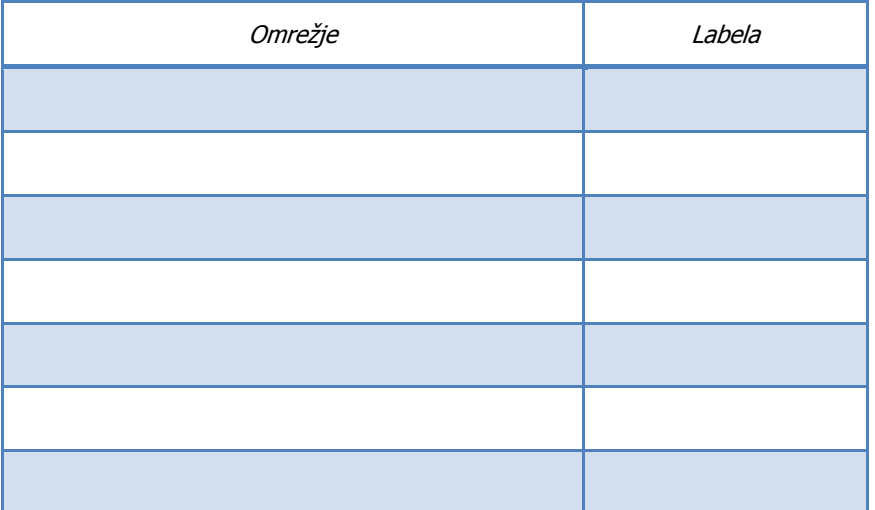

#### **P => PE 2**

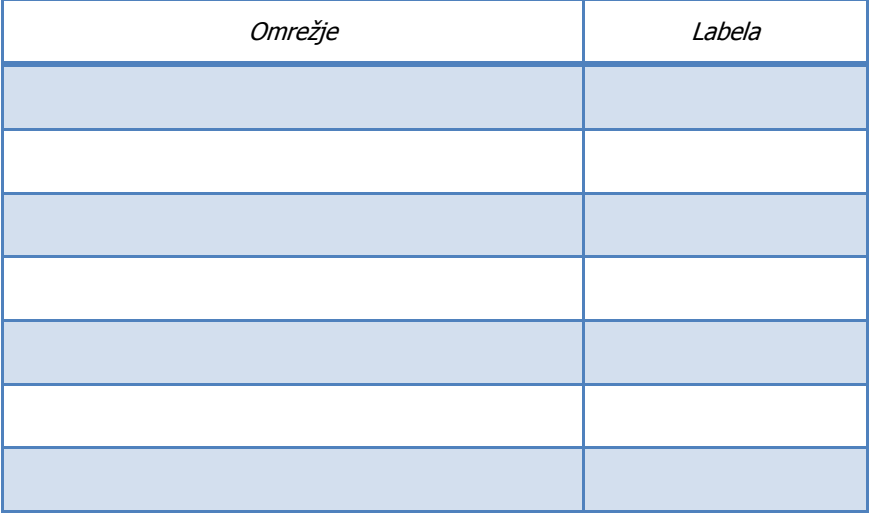

 Nadalje opazujte promet med usmerjevalnikoma. Kateri transportni protokol je uporabljen za izmenjavo Hello sporočil? Kateri porti se uporabljajo za izmenjavo?

\_\_\_\_\_\_\_\_\_\_\_\_\_\_\_\_\_\_\_\_\_\_\_\_\_\_\_\_\_\_\_\_\_\_\_\_\_\_\_\_\_\_\_\_\_\_\_\_\_\_\_\_\_\_\_\_\_\_\_\_\_\_\_\_\_\_\_\_\_\_\_\_\_\_\_\_\_

\_\_\_\_\_\_\_\_\_\_\_\_\_\_\_\_\_\_\_\_\_\_\_\_\_\_\_\_\_\_\_\_\_\_\_\_\_\_\_\_\_\_\_\_\_\_\_\_\_\_\_\_\_\_\_\_\_\_\_\_\_\_\_\_\_\_\_\_\_\_\_\_\_\_\_\_\_

Na kateri naslov se pošiljajo Hello sporočila?

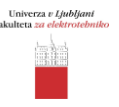

- Kakšen tip naslova/način pošiljanja je to (unicast, multicast, broadcast)?
- Z orodjem ping preverite dosegljivost med računalnikom v omrežju PE2 in računalnikom v omrežju PE1. Z analizatorjem prometa opazujte promet. Postopek ponovite v obratni smeri. Ali so ping sporočila inkapsulirana s protokolom MPLS? Katera (request, reply)?

\_\_\_\_\_\_\_\_\_\_\_\_\_\_\_\_\_\_\_\_\_\_\_\_\_\_\_\_\_\_\_\_\_\_\_\_\_\_\_\_\_\_\_\_\_\_\_\_\_\_\_\_\_\_\_\_\_\_\_\_\_\_\_\_\_\_\_\_\_\_\_\_\_\_\_\_\_

\_\_\_\_\_\_\_\_\_\_\_\_\_\_\_\_\_\_\_\_\_\_\_\_\_\_\_\_\_\_\_\_\_\_\_\_\_\_\_\_\_\_\_\_\_\_\_\_\_\_\_\_\_\_\_\_\_\_\_\_\_\_\_\_\_\_\_\_\_\_\_\_\_\_\_\_\_

\_\_\_\_\_\_\_\_\_\_\_\_\_\_\_\_\_\_\_\_\_\_\_\_\_\_\_\_\_\_\_\_\_\_\_\_\_\_\_\_\_\_\_\_\_\_\_\_\_\_\_\_\_\_\_\_\_\_\_\_\_\_\_\_\_\_\_\_\_\_\_\_\_\_\_\_\_

\_\_\_\_\_\_\_\_\_\_\_\_\_\_\_\_\_\_\_\_\_\_\_\_\_\_\_\_\_\_\_\_\_\_\_\_\_\_\_\_\_\_\_\_\_\_\_\_\_\_\_\_\_\_\_\_\_\_\_\_\_\_\_\_\_\_\_\_\_\_\_\_\_\_\_\_\_

Pojasnite zgornji odgovor!

 Preverite kakšne so posredovalne tabele na posameznih usmerjevalnikih in jih vpišite v spodnje tabele.

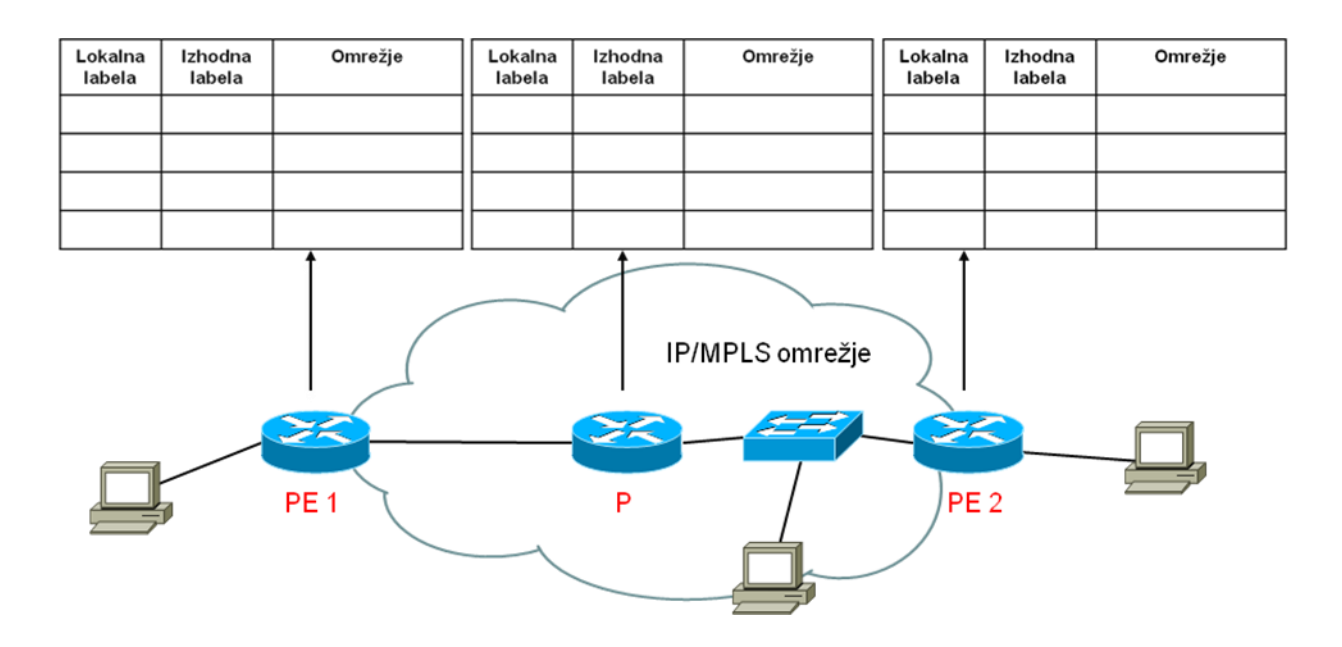